## **BITTEE** Green

No, it's not a test for color blindness! At Blue we always strive to be as environmentally friendly as possible, and part of that goal is to reduce the number of trees we process into lengthy manuals. To that end we've made the full Eyeball manual available as a downloadable PDF on the Blue website. By keeping the manual digital, not only do we save forests, but we're able to offer the most up-to-date information on software compatibility and other important Eyeball news and updates. You can access the entire Eyeball manual at:

## **http://www.bluemic.com/eyeball/manual.pdf**

Thanks again for your purchase of another fine product by Blue, makers of the best audio products on the planet!

## Warranty

Blue Microphones warrants its hardware product against defects in materials and workmanship for a period of One (1) YEAR from the date of original retail purchase, provided the purchase was made from an authorized Blue Microphones dealer. This warranty is void if the equipment is altered, misused, mishandled, maladjusted, or is serviced by any parties not authorized by Blue Microphones The warranty does not include transportation costs incurred because of the need for service unless arranged for in advance. Blue Microphones reserves the right to make changes in design and improve upon its products without obligation to install these improvements in any of its products previously manufactured. For warranty service or for a copy of Blue's Warranty Policy including a complete list of exclusions and limitations, contact Blue at 818-879-5200.

In keeping with our policy of continued product improvement. Baltic Latvian Universal Electronics (BLUE) reserves the right to alter specifications without prior notice. ©2008 Blue Microphones, Inc. All Rights Reserved. Eyeball and Blue Logo Oval are registered trademarks of Blue Microphones. All trade names are registered trademarks of respective manufacturers listed. **www.bluemic.com**

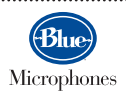

5706 Corsa Avenue, Suite 102 Westlake Village, CA 91362

Download from Www.Somanuals.com. All Manuals Search And Download.

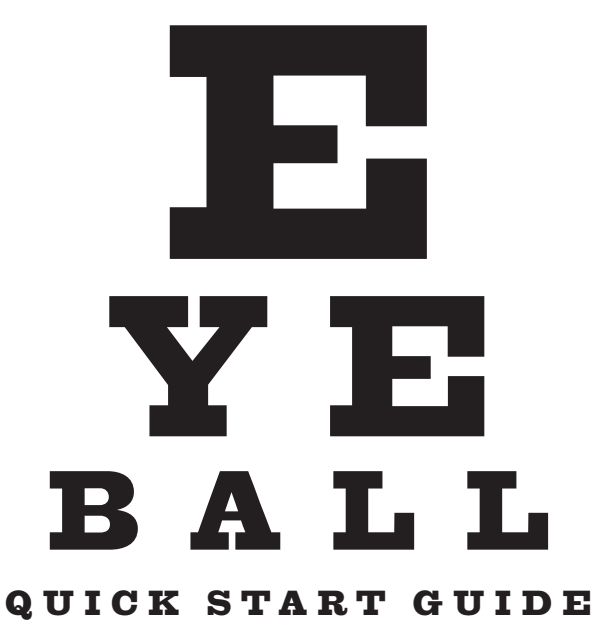

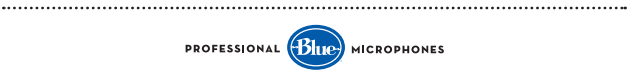

## QUICK START GUIDE

Thank you for your purchase of the Eyeball, the first USB webcam with both HD audio and video.

The Eyeball has been designed to be used in a variety of positions, from mounting on the top of most laptops to sitting on a desk or other raised surface. To open the Eyeball from its protective travel container, just grasp the opposite ends of the container and gently pull them apart. The Eyeball can now be set up in a variety of positions, as shown in the pictures below.

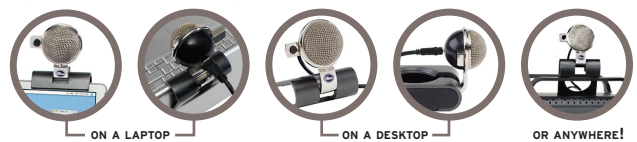

When you're ready to take the Eyeball on the road, simply retract the Eyeball's camera (more on that in a minute), coil the USB cable back inside the housing and snap both pieces back together. Presto! The Eyeball is ready to go mobile! 

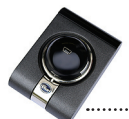

Note: When transporting or storing the Eyeball, rotate the head down, so that the metal grill faces into the Eyeball's container (this will keep dust and debris from interfering with the Eyeball's sensitive audio components). Keep the Eyeball away from intense heat and moisture! 

The Eyeball is shipped with its retractable camera in the open position. To close the camera, hold the Eyeball's head with one hand and push the camera extension in with your finger until it clicks shut. To bring the camera out again, gently push in on the end of the extension and the camera will spring back out to its open position. The Eyeball's head can swivel in almost any direction, but be careful not to overtwist the Eyeball, as this can lead to excessive wear and void your warranty.

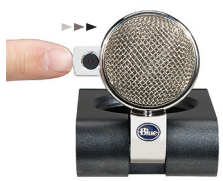

For mounting the Eyeball onto monitors thicker than the Eyeball's reach, use the handy included monitor adapter. Just slip the adapter as shown over the back of the Eyeball until it's snug with the back of the monitor, and you're all set to go!

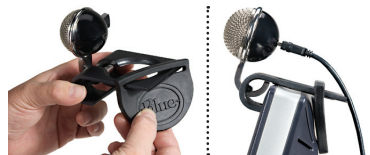

Now that you're familiar with the Eyeball's setup, here's a quick guide to hooking it up with your computer.

Before you begin, please make sure you that your computer uses Windows Vista, Windows XP/SP2, or Mac OS 10.4.11 or higher.

Connect the Eyeball using the included USB cable to a USB port on your computer. The small end of the USB cable goes into the back of the head of the Eyeball, while the larger end goes into you computer's USB port. 1

Position the Eyeball on top of your computer monitor, on your desktop, or wherever it can capture an image of you 2

Your computer will automatically detect the Eyeball and load the appropriate drivers 3

Restart your computer, and the Eyeball is ready to go! The Eyeball is instantly ready to use with such popular software applications as Skype, Apple iChat, Windows Live Messenger, AOL, Yahoo, Google Talk, and more. 4

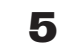

Once you have chosen the software application to use with the Eyeball, position the Eyeball's video camera to capture the best image of you, live and on-screen!

For more detailed information and the latest news on the Eyeball, please visit us at **http://www.bluemic.com/eyeball/manual.pdf**. And visit **http://www.bluemic. com/troubleshooting** for tips on how to solve any technical difficulties you have with the Eyeball.

Thank you again for your purchase, and we hope you enjoy your Eyeball!

Download from Www.Somanuals.com. All Manuals Search And Download.

Free Manuals Download Website [http://myh66.com](http://myh66.com/) [http://usermanuals.us](http://usermanuals.us/) [http://www.somanuals.com](http://www.somanuals.com/) [http://www.4manuals.cc](http://www.4manuals.cc/) [http://www.manual-lib.com](http://www.manual-lib.com/) [http://www.404manual.com](http://www.404manual.com/) [http://www.luxmanual.com](http://www.luxmanual.com/) [http://aubethermostatmanual.com](http://aubethermostatmanual.com/) Golf course search by state [http://golfingnear.com](http://www.golfingnear.com/)

Email search by domain

[http://emailbydomain.com](http://emailbydomain.com/) Auto manuals search

[http://auto.somanuals.com](http://auto.somanuals.com/) TV manuals search

[http://tv.somanuals.com](http://tv.somanuals.com/)